## Option Module lnstallation: Automation (l/O Expansion)

CAUTION: Power down the drive before installing / removing option modules. Failure to do so may resull in damage to the product. Refer to section Safety Information in the appropriate drive manual.

Figure 1-1 Installation of an SI option module on Unidrive M200 to M400 (sizes 2 to 4)

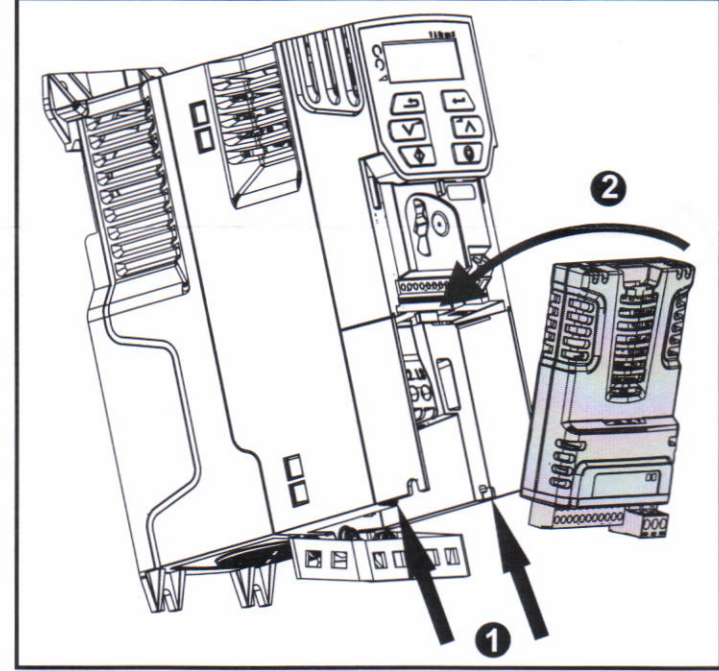

. With the option module tilted slightly backwards, align and locate the two holes in the rear of the option module onto the two tabs (1) on the drive.

Place the option module onto the drive as shown in (2) until the module clicks into place. The terminal cover on the drive holds the option module in place, so this must be put back on.

## **NOTE**

Option modules can only be installed on drives that have the option module slot functionality.

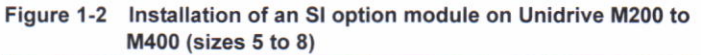

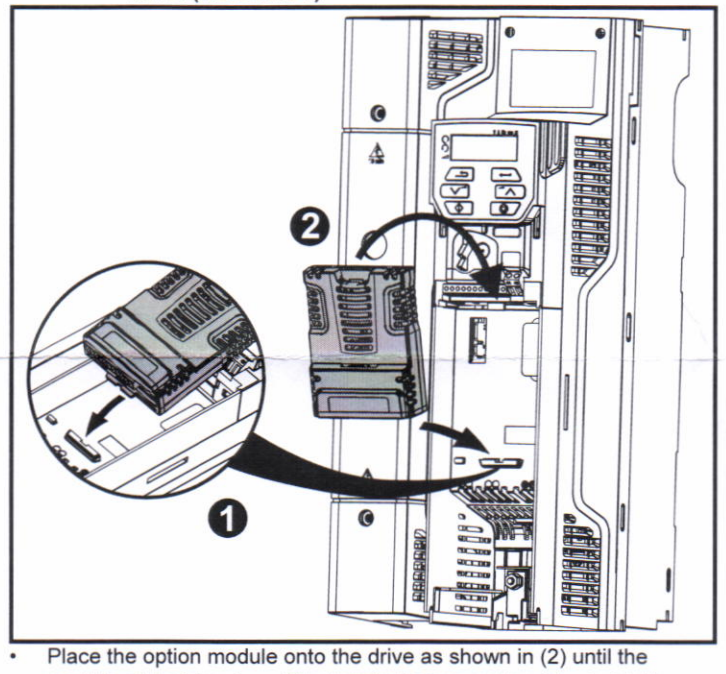

module clicks into place. The terminal cover on the drive holds the option module in place, so this must be put back on.

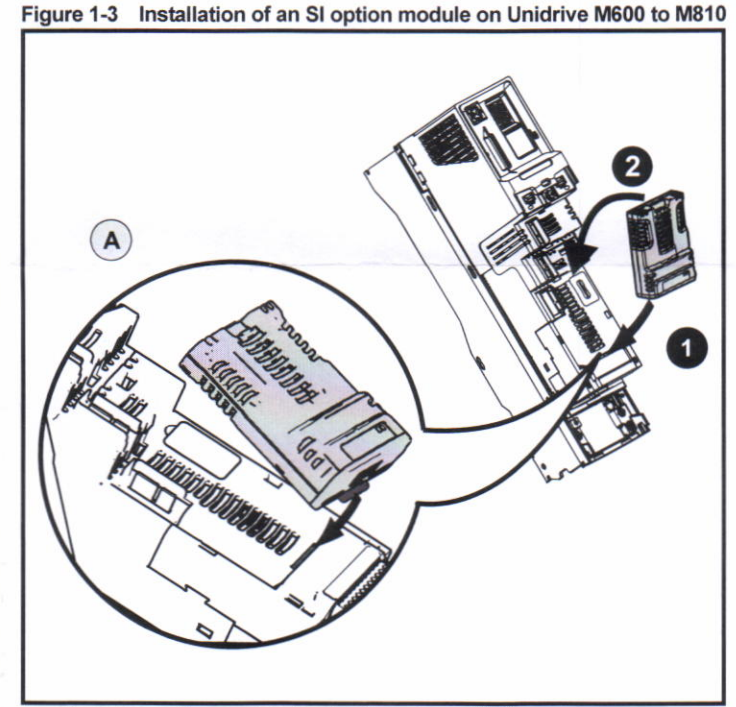

- Move the option module in direction shown  $(1/2)$ .<br>• Alian and insert the option module tab in to the s
- . Align and insert the option module tab in to the slot provided, this is highlighted in the detailed view (A).
- Press down on the option module until it clicks into place.

=il Option module slots musl be used in the following order: Slot 3 (lower), Slot 2 (middle) and then Slot 1(upper).

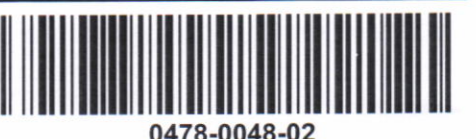

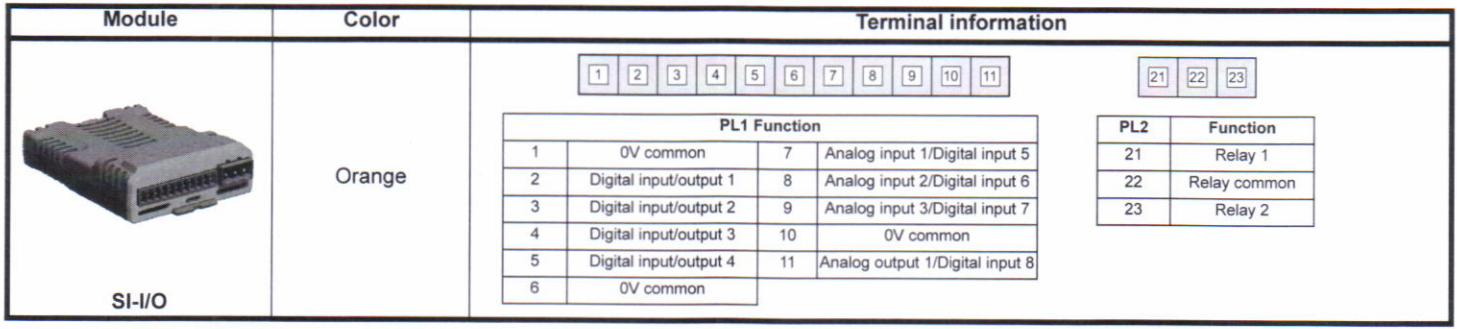

For full details on any of the option modules, please refer to the appropriate option module user guide.

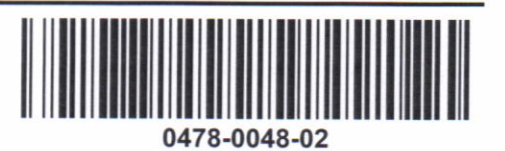